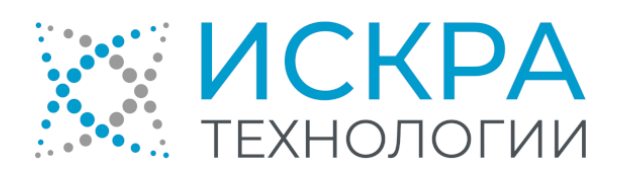

# SI3000 DRS Система записи разговоров

Руководство ревизора

АО «Искра Технологии», февраль 2024 г. KSS862400-LDR-020

Если используется копия документа, проверьте ее соответствие последней версии документа.

Документ выпущен компанией

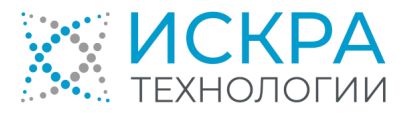

АО «Искра Технологии»

ул. Комвузовская, дом 9, строение А, г. Екатеринбург, РФ 620066

Т: +7 343 210 69 51 Ф: +7 343 341 52 40

[info@iskratechno.ru](mailto:info@iskratechno.ru)  [www.iskratechno.ru](file:///C:/Users/pantsyreva.IUT/Documents/Export%20Files/ru-RU/www.iskratechno.ru)

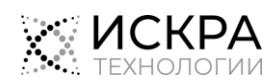

# Содержание

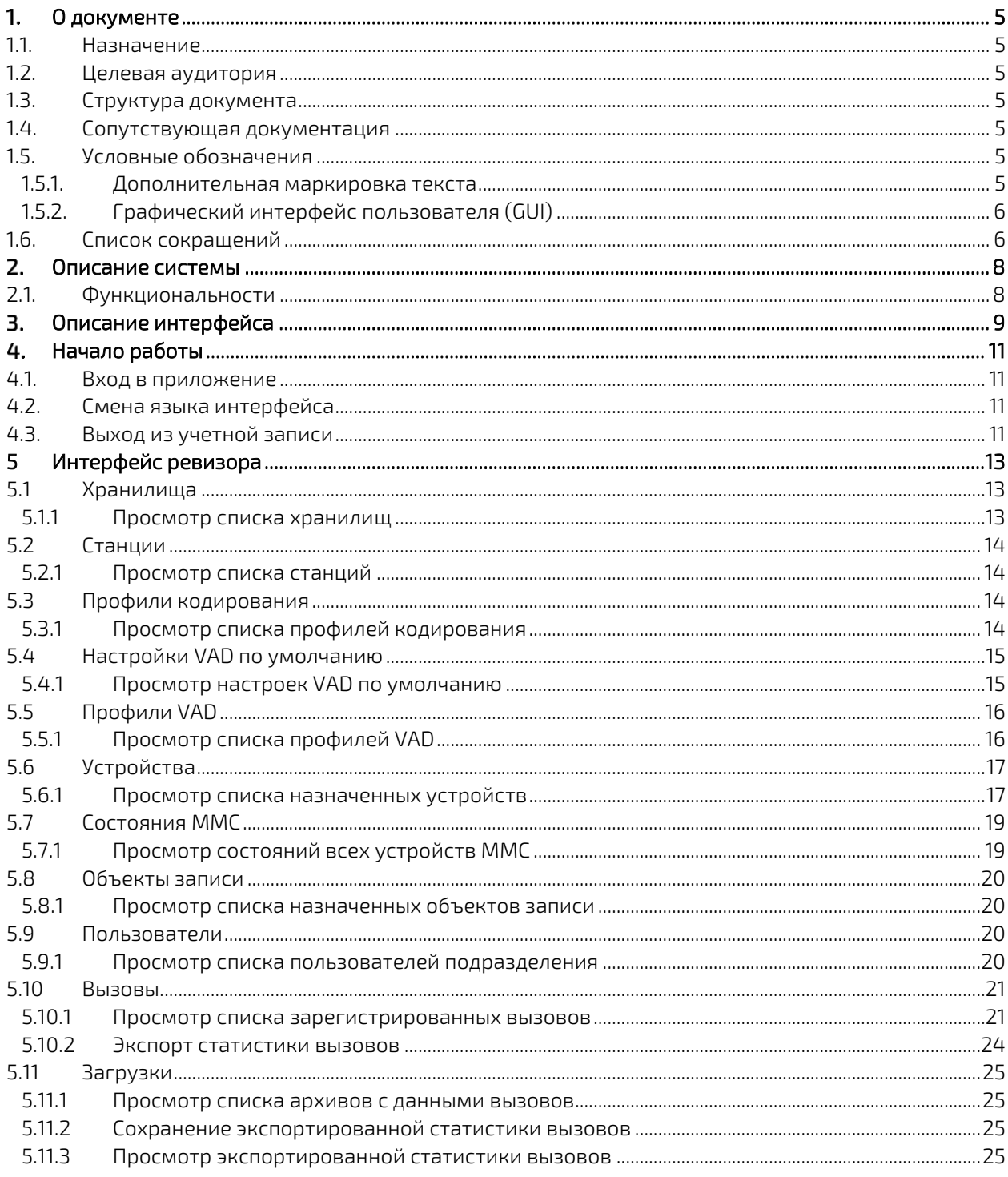

# Список рисунков

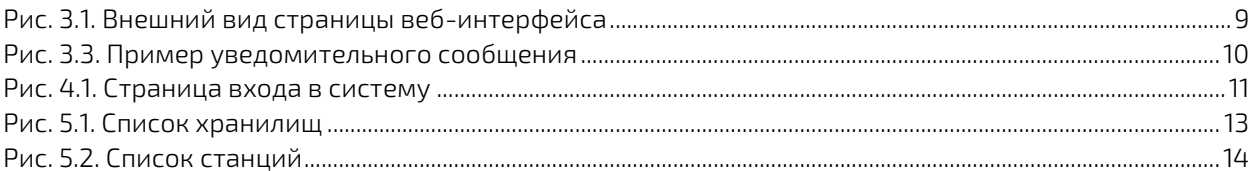

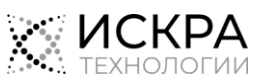

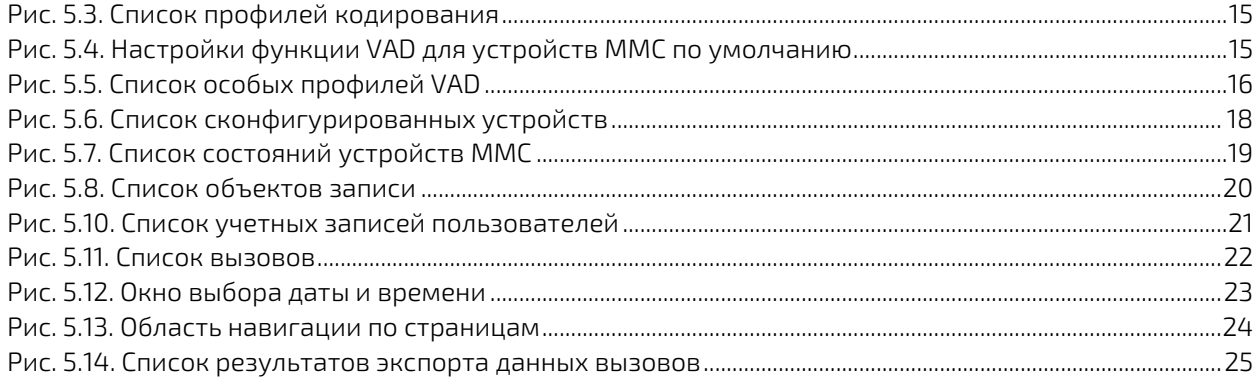

# Список таблиц

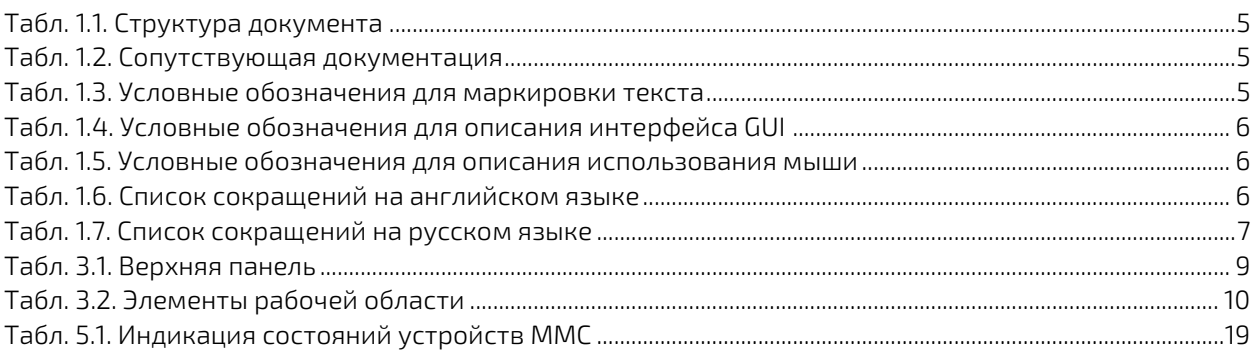

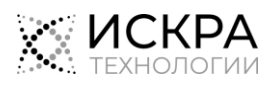

#### <span id="page-4-0"></span> $\mathbf{1}$ . О документе

#### <span id="page-4-1"></span> $1.1.$ Назначение

Документ содержит инструкции по использованию веб-интерфейса конечного пользователя продукта «SI3000 DRS Система записи разговоров» (далее - «DRS»).

#### <span id="page-4-2"></span> $1.2<sub>1</sub>$ Целевая аудитория

Документ предназначен для конечных пользователей веб-приложения DRS, которые просматривают конфигурацию системы DRS и статистику записанных вызовов.

#### <span id="page-4-3"></span> $1.3.$ Структура документа

<span id="page-4-7"></span>Табл. 1.1. Структура документа

| Глава                 | Описывает                                                                                                    |
|-----------------------|----------------------------------------------------------------------------------------------------|
| «Описание системы»    | назначение и основные функции веб-приложения DRS.                                                                                                    |
| «Описание интерфейса» | общие элементы графического веб-интерфейса DRS.                                                                                                    |
| «Начало работы»       | процедуры входа в приложение, смены языка интерфейса<br>и выхода из приложения.                                                                                                    |
| «Интерфейс ревизора»  | разделы веб-интерфейса пользователя DRS и доступные в нем<br>действия, среди которых определение настроек VAD, просмотр<br>и экспорт статистики вызовов, воспроизведение и экспорт<br>записей вызовов. |

#### <span id="page-4-4"></span> $1.4.$ Сопутствующая документация

<span id="page-4-8"></span>Табл. 1.2. Сопутствующая документация

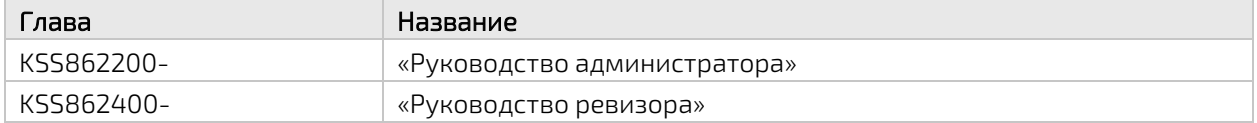

#### <span id="page-4-6"></span><span id="page-4-5"></span> $1.5.$ Условные обозначения

#### $1.5.1.$ Дополнительная маркировка текста

<span id="page-4-9"></span>Табл. 1.3. Условные обозначения для маркировки текста

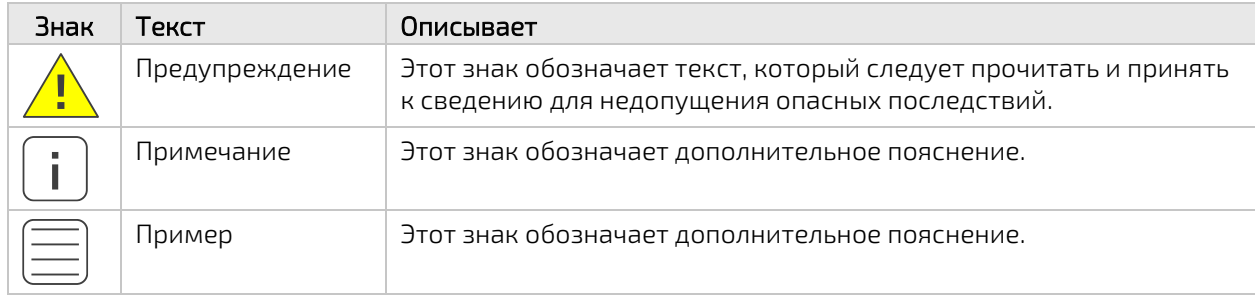

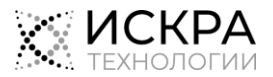

### <span id="page-5-0"></span>1.5.2. Графический интерфейс пользователя (GUI)

| Формат                | Описание                                                                                                    |
|-----------------------|----------------------------------------------------------------------------------------------------|
| Полужирный<br>шрифт   | Элементы окон приложения: названия окон, меню, полей данных, вкладок<br>и т.п.                                         |
| Моноширинный<br>шрифт | Значение, которое нужно выбрать или ввести.                                                                            |
|                       | Знак указывает на последовательность выбора пунктов меню или опций,<br>например: Пользователи > Добавить пользователя. |

<span id="page-5-2"></span>Табл. 1.4. Условные обозначения для описания интерфейса GUI

#### <span id="page-5-3"></span>Табл. 1.5. Условные обозначения для описания использования мыши

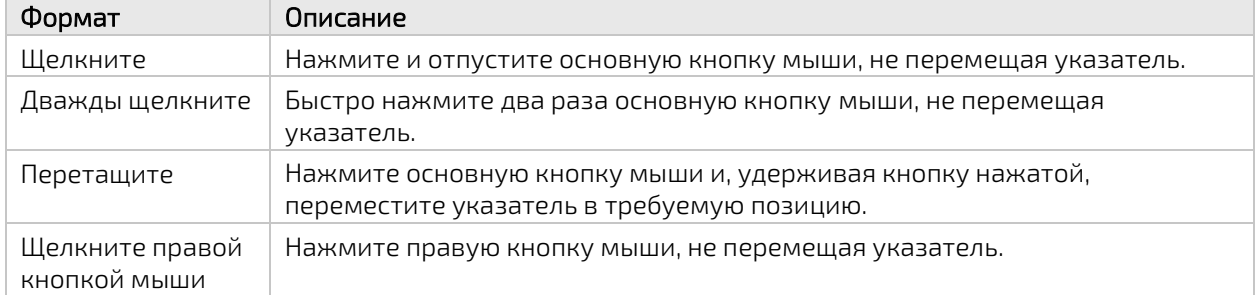

### <span id="page-5-1"></span>1.6. Список сокращений

<span id="page-5-4"></span>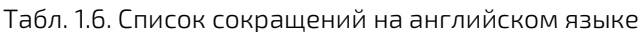

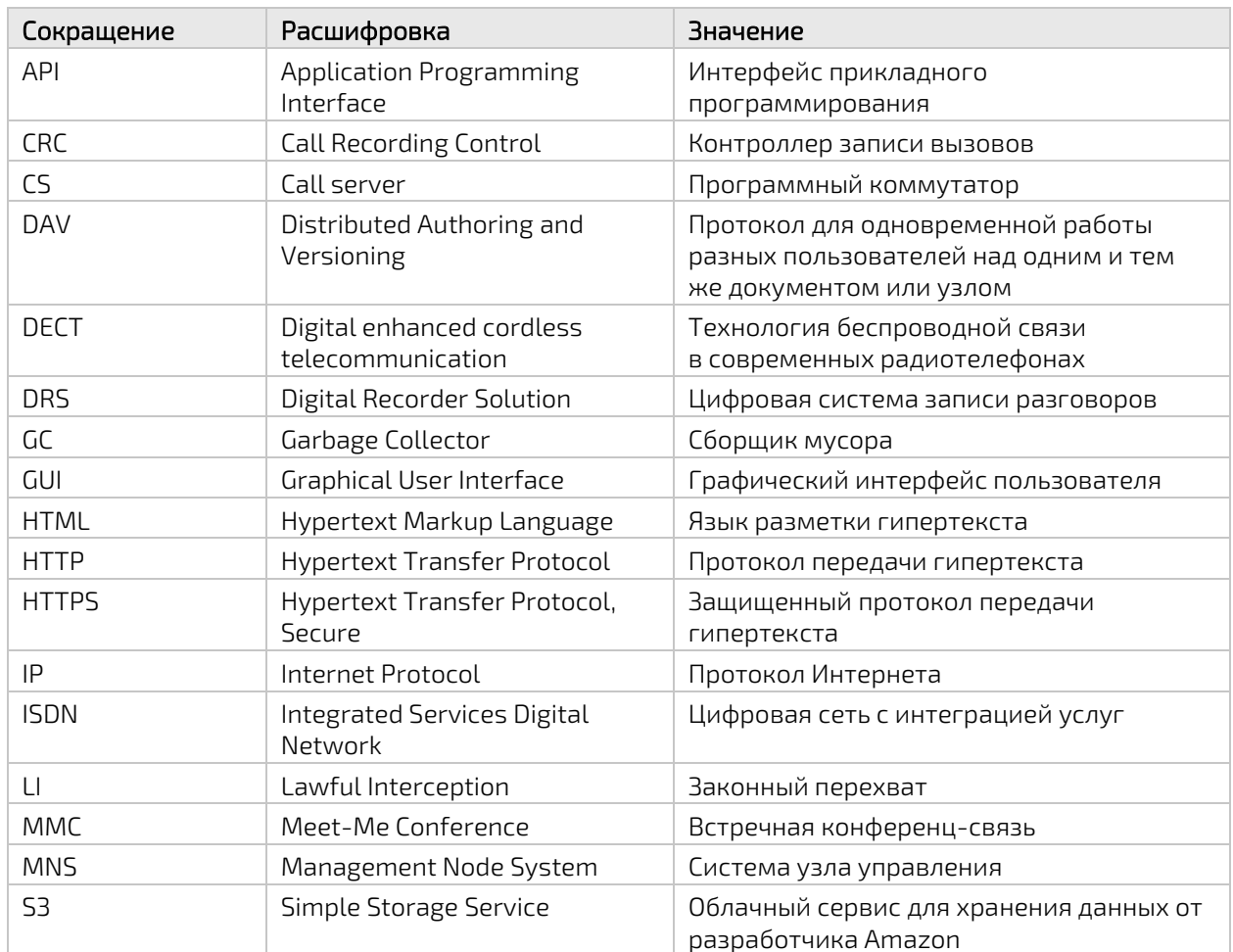

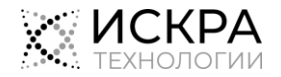

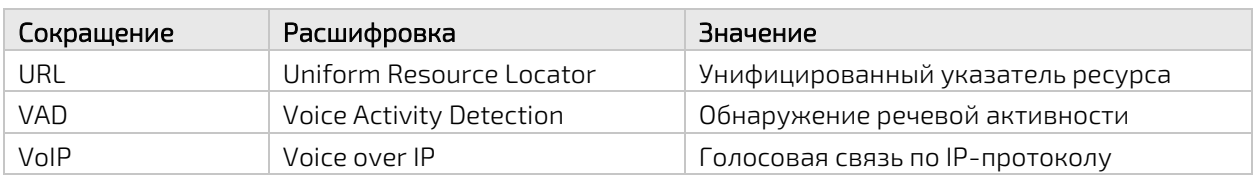

<span id="page-6-0"></span>Табл. 1.7. Список сокращений на русском языке

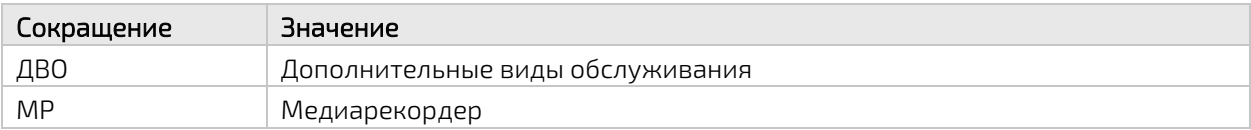

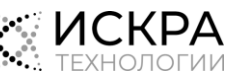

#### <span id="page-7-0"></span> $\overline{2}$ Описание системы

Система DRS предназначена для выполнения записи статистики и содержимого телефонных разговоров в локальное или внешнее хранилище с указанных в конфигурации номеров независимо от типа абонентского доступа и межстанционной сигнализации.

### <span id="page-7-1"></span>2.1. Функциональности

К основным функциональным возможностям DRS относятся:

- Одновременная запись более 50 000 входящих и исходящих, внутренних и внешних, голосовых и видеовызовов.
- Запись вызовов независимо от типа абонента и типа доступа к линии (aналоговые, ISDN, VoIP, DECT).
- Запись вызовов на постоянно подключенных линиях, которая активируется с помощью функции обнаружения голосовой активности (VAD).
- Запись вызовов без дополнительного проводного подключения к объектам записи и без дополнительных аппаратных зондов.
- Централизованная и удаленная запись во внешнее и облачное хранилище данных.
- Доступ к записям через многопользовательский графический веб-интерфейс в соответствии с типом пользователя, его принадлежностью к определенному подразделению определенной организации, а также с индивидуально назначенными устройствами и объектами записи.
- Просмотр списка зарегистрированных вызовов, а также воспроизведение, загрузка и удаление записей разговоров.
- Запись всех используемых ДВО.
- Поддержка режима отказоустойчивости.

К дополнительным возможностям системы можно отнести:

- Выявление злонамеренных вызовов путем анализа статистики разговоров.
- Оценка качества обслуживания путем прослушивания записей разговоров.

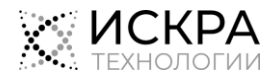

#### <span id="page-8-0"></span> $\overline{3}$ . Описание интерфейса

Основные элементы интерфейса показаны н[а Рис.](#page-8-1) 3.1:

|                                                                              | Верхняя панель                 |                                                                                                    |                        |                                                                                        |             |                      |                      |              |                                           |
|------------------------------------------------------------------------------|--------------------------------|----------------------------------------------------------------------------------------------------|------------------------|----------------------------------------------------------------------------------------|-------------|----------------------|----------------------|--------------|-------------------------------------------|
| <b>MCKPA</b>                                                                 |                                | (ЕС Состояния ММС (ЕОбъекты записи 9 Пользователи ∩Вызовы ПЭ Загрузки<br>Пользователь: revizor (Ревизор) |                        |                                                                                        |             |                      |                      |              | <b>Выход</b><br>ru<br>2024-02-21 16:48:11 |
|                                                                              |                                |                                                                                                    |                        | Список вызовов                                                                         |             |                      |                      |              |                                           |
| Фильтры                                                                      | Имя устройства                 | <b>Устройство</b>                                                                                        | Начало                 | Конец                                                                                  | Вызывающий  | Вызываемый           | Ответивший Результат |              | Состояние                                 |
|                                                                              | +73432106057                   | Тел: +73432106057/809916 2023-10-23 18:58:50 2023-10-23 18:59:22                                         |                        |                                                                                        | 73432106057 | 73432106055          | 73432106055          | OK           | Загружен в хранилище                      |
| OT<br>自                                                                      | +73432106057                   | Тел: +73432106057/809916                                                                                 |                        | 2023-10-23 18:58:47                                                                    | 73432106057 | 81073432105055       |                      | Нет записи   | Вызов завершен                            |
| Выберите дату                                                                | 50620004                       | Тел: 50620004/506                                                                                        |                        | 2023-10-12 09:27:57 2023-10-12 09:28:06                                                | 50620004    | 50620003             | 50620003             | OK           | Загружен в хранилище                      |
| До                                                                           | 50620004                       | Тел: 50620004/506                                                                                        |                        | 2023-10-12 09:27:17 2023-10-12 09:27:29                                                | 50620004    | 50620003             | 50620003             | OK           | Загружен в хранилище                      |
| 自<br>Выберите дату                                                           | <b>Sim</b>                     | Тел: +73432106060/809916 2023-10-11 16:57:33 2023-10-11 16:57:37                                         |                        |                                                                                        | 73432106060 | 2106061              | 73432106061          | OK           | Загружен в хранилище                      |
| Вызывающий                                                                   | Sim                            | Тел: +73432106060/809916                                                                                 |                        | 2023-10-11 16:57:16                                                                    | 73432106060 | 89655471775          |                      | Нет записи   | Вызов завершен                            |
|                                                                              | Sim.                           | Тел: +73432106060/809916                                                                                 | -                      | 2023-10-11 16:57:04                                                                    | 73432106060 | 86                   |                      | Нет записи   | Вызов завершен                            |
| Вызываемый                                                                   | <b>Sim</b>                     | Ten: +73432106060/809916 2023-10-11 16:44:46 2023-10-11 16:44:53                                         |                        |                                                                                        | 73432106060 | 2106061              | 73432106061          | OK           | Загружен в хранилище                      |
|                                                                              | 50620004                       | Тел: 50620004/506                                                                                        |                        | 2023-10-11 13:39:03 2023-10-11 13:39:09                                                | 50620004    | 50620003             | 50620003             | OK           | Загружен в хранилище                      |
| Ответивший                                                                   | 50620004                       | Тел: 50620004/506                                                                                        |                        | 2023-10-11 13:38:02 2023-10-11 13:38:09                                                | 50620004    | 50620003             | 50620003             | OK           | Загружен в хранилище                      |
| Хранилище<br>$\checkmark$<br>Bce                                             | $\mathbf{1}$<br>14<br>$\alpha$ | 19<br>15<br>16<br>18<br>17                                                                               | Страница: 19 из 19   1 |                                                                                        | Перейти     | Вызрвов на странице: | 20                   | $\checkmark$ | Загрузить                                 |
| Устройство<br>$\checkmark$<br>Bce<br>Наличие контента<br>$\checkmark$<br>Bce |                                |                                                                                                    |                        |                                                                                        |             |                      |                      |              |                                           |
| ∼ Доп. фильтры<br>Применить<br>Очистить                                      |                                |                                                                                                    | Низ страницы           |                                                                                        |             | Рабочая область      |                      |              |                                           |
|                                                                              |                                |                                                                                                    |                        | Copyright © 2001-2023 AO «Искра Технологии». Все права защищены.<br>Rencya GUI: 1 10 3 |             |                      |                      |              |                                           |

Рис. 3.1. Внешний вид страницы веб-интерфейса

<span id="page-8-1"></span>Веб-интерфейс DRS, вне зависимости от типа пользователя, содержит следующие основные элементы:

<span id="page-8-2"></span>• Верхняя панель: предназначена для представления следующих сведений:

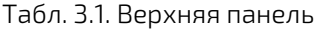

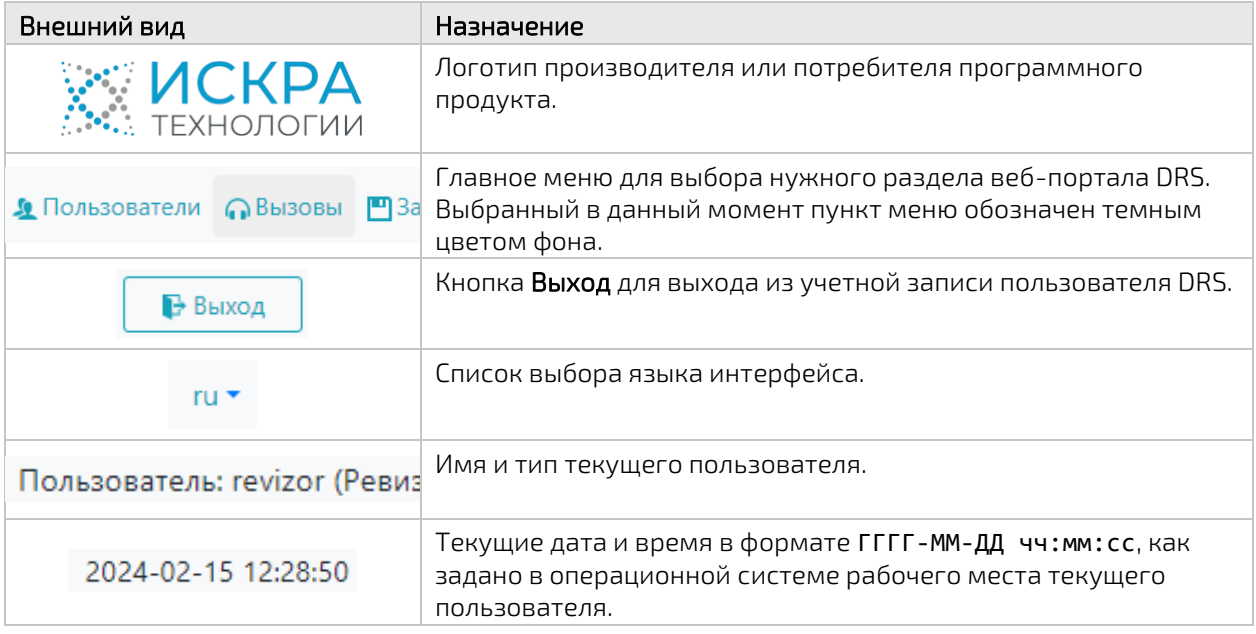

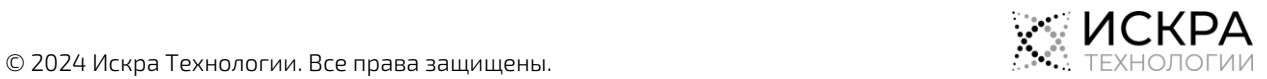

- Рабочая область: предназначена для просмотра данных и редактирования различных настроек в зависимости от выбранного раздела и текущей страницы приложения.
- Низ страницы: внизу страницы указана информация об авторских правах и обозначение версии веб-интерфейса, которая может пригодиться при обращении в техподдержку.

#### Общие элементы интерфейса

Обозначения и элементы, которые часто используются в рабочей области, представлены в [Табл.](#page-9-1) 3.2:

<span id="page-9-1"></span>Табл. 3.2. Элементы рабочей области

| Элемент                                                                                               | Назначение                                                                                                    |
|----------------------------------------------------------------------------------------------------|----------------------------------------------------------------------------------------------------|
| Имя пользователя                                                                                      | Сортировка данных таблицы по значениям параметра в<br>заголовке столбца. Стрелка вверх обозначает сортировку<br>в порядке возрастания, а стрелка вниз – в порядке<br>убывания. |
| $\div$ Q<br>Имя пользователя<br>Іоиск<br><b>Q</b> Поиск<br>Сброс<br>Закрыть                           | Фильтрация записей таблицы по фрагменту значений<br>определенного параметра. Поиск выполняется без учета<br>регистра.                                                          |
| 10 Элементов<br>20 Элементов<br>50 Элементов<br>100 Элементов<br>О Элементов Q<br>$8$   9<br>$-1$ $-$ | Навигация по страницам с табличными записями. Выбор<br>количества записей для просмотра на одной странице.                                                                     |

#### Дополнительные сообщения

Уведомления об успешном или неуспешном выполнении команд появляются под заголовком страницы:

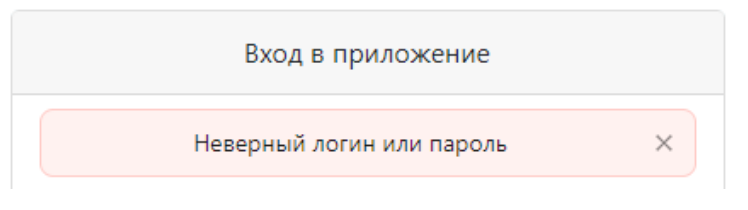

Рис. 3.3. Пример уведомительного сообщения

<span id="page-9-0"></span>Чтобы скрыть уведомление, щелкните крестик в правой части прямоугольника с уведомлением.

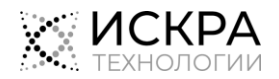

#### <span id="page-10-0"></span>Начало работы 4.

В этой главе описываются базовые процедуры, с которыми нужно ознакомиться перед началом использования продукта.

#### Предварительные условия

Работа с приложением осуществляется через любой из следующих интернет-браузеров с включенной поддержкой JavaScript:

- Google Chrome версии 109 и новее,
- Mozilla Firefox версии 115 и новее.
- Microsoft Edge версии 87 и новее,
- <span id="page-10-1"></span>Орега версии 105 и новее.

#### $4.1.$ Вход в приложение

Чтобы выполнить вход в веб-приложение DRS:

Откройте веб-браузер и в адресной строке введите URL интерфейса в формате http://<xoct>  $\mathbf{1}$ или https://<xocт>, где <xocт> - это сетевое имя сервера DRS. Откроется страница входа на веб-портал:

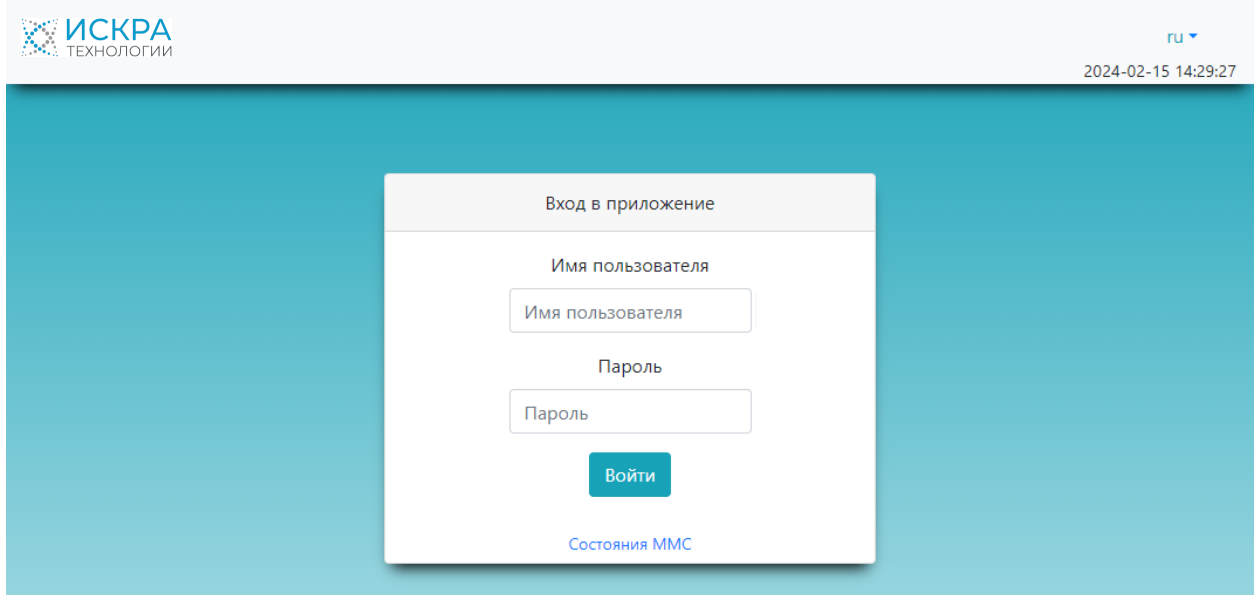

Рис. 4.1. Страница входа в систему

#### <span id="page-10-4"></span> $2<sub>1</sub>$ Введите свое Имя пользователя и Пароль и щелкните кнопку Войти.

<span id="page-10-2"></span>Откроется начальная страница веб-интерфейса пользователя определенного типа.

#### $4.2.$ Смена языка интерфейса

Чтобы сменить язык интерфейса веб-портала DRS в любой момент после выполнения входа:

<span id="page-10-3"></span>Выберите нужный язык интерфейса в верхнем правом углу страницы.  $\blacklozenge$ 

#### $4.3.$ Выход из учетной записи

Если пользователь веб-интерфейса DRS просто закроет вкладку браузера, закроет веб-браузер или выключит компьютер, его рабочий сеанс будет оставаться активным еще в течение 15-20 минут. Поскольку количество одновременных активных пользователей DRS ограничивается лицензией на

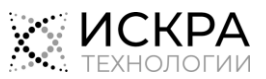

продукт, нужно обязательно выходить из учетной записи по окончании работы с веб-приложением DRS.

Чтобы выйти из своей учетной записи:

В верхнем правом углу страницы щелкните кнопку Выход.

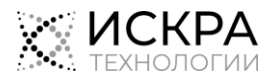

# <span id="page-12-0"></span>5 Интерфейс ревизора

Интерфейс ревизора предназначен для контроля действий пользователей DRS.

Ревизору предоставлен доступ только к записанным вызовам с устройств, которые были привязаны к учетной записи пользователя администратором его подразделения.

В интерфейсе ревизора главное меню содержит следующие пункты:

- Хранилища: управление настройками подключения к хранилищам записей разговоров (см. раздел [«Хранилища»](#page-12-1)).
- Станции: управление настройками станций, вызовы с которых должны записываться (см. раздел [«Станции»](#page-13-0)).
- Профили кодирования: управление настройками профилей аудиокодирования для создания файлов с записями разговоров (см. раздел [«Профили кодирования»](#page-13-2)).
- Настройки VAD по умолчанию: управление настройками функции обнаружения речевой активности, которые по умолчанию применяются к устройствам типа MMC (см. раздел [«Настройки VAD по умолчанию»](#page-14-0)).
- Профили VAD: управление специально созданными наборами с настройками функции обнаружения речевой активности, которые затем назначаются на устройства типа MMC (см. раздел «Ошибка! Источник ссылки не найден.»).
- Устройства: управление устройствами, вызовы с которых записываются (см. раздел [«Устройства»](#page-16-0)).
- Состояния MMC: просмотр списка всех устройств MMC с индикацией нежелательных состояний вызовов (см. раздел [«Состояния MMC»](#page-18-0)).
- Объекты записи: управление группами устройств, вызовы с которых записываются (см. раздел [«Объекты записи»](#page-19-0)).
- Вызовы: просмотр статистической информации о записанных вызовах, воспроизведение и загрузка файлов записей вызовов, а также выбор вызовов, статистика и содержимое которых нужно экспортировать одним архивом (см. раздел [«Вызовы»](#page-20-0)).
- Загрузки: просмотр списка задач на экспорт данных вызовов, а также загрузка архивов с ранее выбранными для экспорта файлами (см. раздел «Ошибка! Источник ссылки не найден.»).

### <span id="page-12-1"></span>5.1 Хранилища

Хранилище – это предварительно сконфигурированное хранилище данных, в которое передаются медиафайлы с записями вызовов и в котором они затем хранятся в течение определенного времени.

#### <span id="page-12-2"></span>5.1.1 Просмотр списка хранилищ

Чтобы увидеть список хранилищ, включенных в конфигурацию системы DRS:

В главном меню выберите пункт Хранилища.

<span id="page-12-3"></span>

| Хранилища           |               |                                             |                            |  |  |  |  |  |
|---------------------|---------------|---------------------------------------------|----------------------------|--|--|--|--|--|
| Homep <sub>12</sub> | Имя           | <b>URL</b>                                  | Тип<br>Bce<br>$\checkmark$ |  |  |  |  |  |
| 1                   | S3            | https://drs-compact.maket.iskrauraltel.loca | S3                         |  |  |  |  |  |
| $\overline{2}$      | WebDAV        | https://drs-compact.maket.iskrauraltel.loca | <b>DAV</b>                 |  |  |  |  |  |
| 3                   | Web DAV tele2 | https://drs-compact.maket.iskrauraltel.loca | <b>DAV</b>                 |  |  |  |  |  |

Рис. 5.1. Список хранилищ

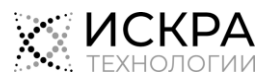

По каждому хранилищу в списке представлена следующая информация:

- Номер: идентификационный номер, автоматически назначенный хранилищу при добавлении в конфигурацию DRS.
- Имя: название хранилища.
- URL: URL- адрес хранилища.
- Тип: тип хранилища:
	- S3: специализированный облачный сервис для хранения данных от Amazon.
	- DAV: набор расширений и дополнений к протоколу HTTP, поддерживающих совместную работу пользователей над редактированием файлов и управление файлами на удаленных веб-серверах.

### <span id="page-13-0"></span>5.2 Станции

Станции, с помощью которых устанавливаются подлежащие записи вызовы, должны быть добавлены в конфигурацию DRS.

#### <span id="page-13-1"></span>5.2.1 Просмотр списка станций

Чтобы увидеть список станций, включенных в конфигурацию системы DRS:

В главном меню выберите пункт Станции.

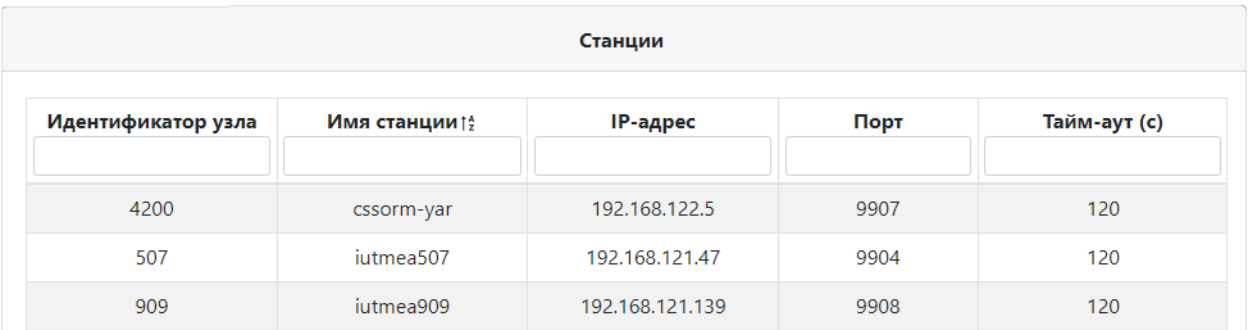

#### Рис. 5.2. Список станций

- <span id="page-13-4"></span>• Идентификатор узла: уникальный идентификатор станции, как он задан в системе MNS.
- Имя станции: имя станции, как оно задано в системе MNS.
- ◆ IP-адрес: IP-адрес, используемый сервером станцией для коммуникации с модулем CRC по протоколу LI.
- Порт: номер порта CRC для коммуникации со станцией.
- <span id="page-13-2"></span>Тайм-аут (с): время ожидания для тестирования соединения между CRC и станцией.

### 5.3 Профили кодирования

Профили кодирования записей разговоров назначаются на устройства и определяют свойства получаемых медиафайлов.

#### <span id="page-13-3"></span>5.3.1 Просмотр списка профилей кодирования

Чтобы увидеть список профилей кодирования, включенных в конфигурацию DRS:

В главном меню выберите пункт Профили кодирования.

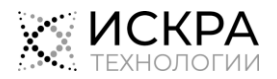

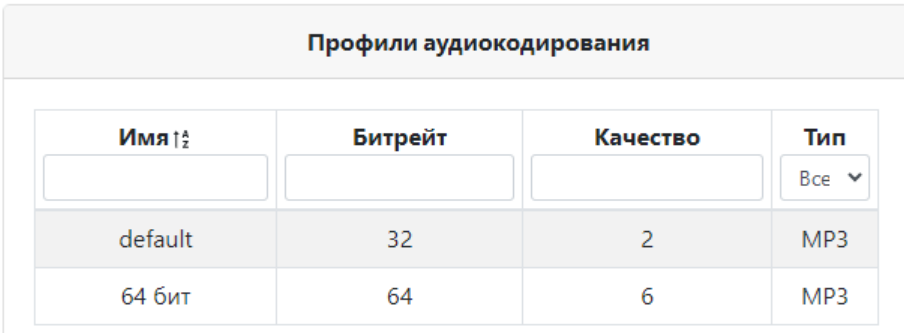

Рис. 5.3. Список профилей кодирования

<span id="page-14-2"></span>По каждому профилю в списке представлена следующая информация:

- Имя: имя профиля.
- Битрейт: скорость аудиокодирования в Кбит/с.
- Качество: качество аудиокодирования в диапазоне от 0 до 9, где 0 наивысшее качество; значение по умолчанию – 2.
- <span id="page-14-0"></span>Тип: формат аудиокодирования.

### 5.4 Настройки VAD по умолчанию

Этот раздел веб-интерфейса содержит настройки функции VAD, которые применяются ко всем устройствам MMC без специально назначенного профиля VAD.

#### <span id="page-14-1"></span>5.4.1 Просмотр настроек VAD по умолчанию

Чтобы увидеть настройки VAD, используемые по умолчанию для всех устройств MMC без специально назначенного профиля VAD:

В главном меню выберите пункт Настройки VAD по умолчанию.

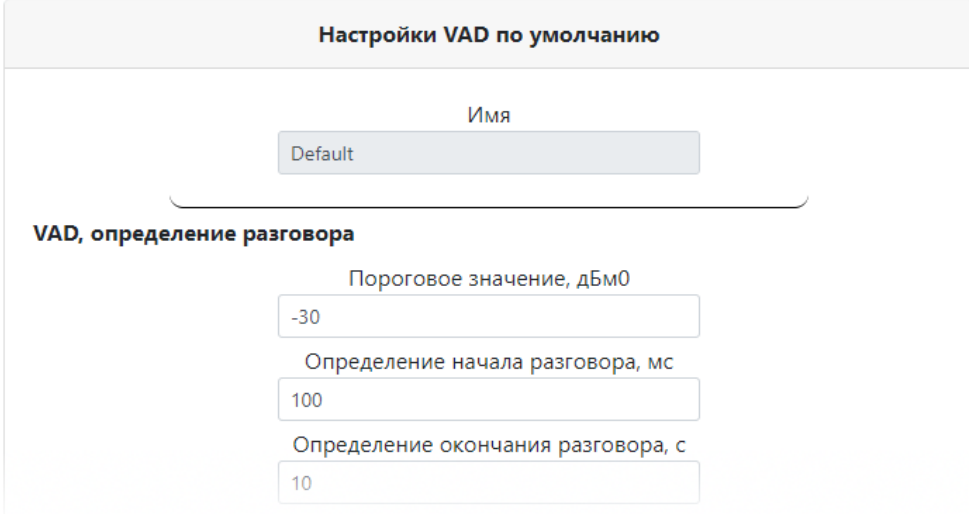

Рис. 5.4. Настройки функции VAD для устройств MMC по умолчанию

<span id="page-14-3"></span>На странице представлены следующие параметры:

- VAD, определение разговора: настройки обнаружения речи участников разговора:
	- Пороговое значение, дБм0: значение мощности звукового сигнала для различения тишины и разговора.
	- Определение начала разговора, мс: период времени в миллисекундах, в течение которого мощность звука должна быть больше порогового значения, чтобы началась запись разговора.

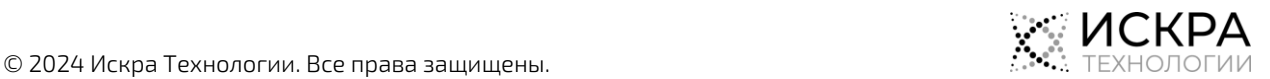

- Определение окончания разговора, с: период времени в секундах, в течение которого мощность звука должна быть меньше порогового значения, чтобы запись разговора была приостановлена.
- Слишком долгие процессы: настройки индикации долгих процессов в списке устройств MMC:
	- Долгий разговор, с: длительность разговора в секундах, при превышении которой на странице Состояния MMC появляется индикатор «Долгий разговор».
	- Долгая тишина, с: длительность тишины в секундах, при превышении которой на странице Состояния MMC появляется индикатор «Долгая тишина».
- Высокая мощность: настройки индикации чрезмерно высокой мощности звукового сигнала во время вызова:
	- Пороговое значение, дБм0: значение для различения нормальной и чрезмерно высокой мощности звукового сигнала в вызове для вывода на странице Состояния ММС индикатора «Высокая мощность» .
	- Минимальная длительность, с: период времени в секундах, в течение которого мощность звука должна быть больше порогового значения, чтобы на странице Состояния ММС появился индикатор «Высокая мощность» .
- **Низкая мощность**: настройки индикации чрезмерно низкой мощности звукового сигнала во время вызова:
	- Пороговое значение, дБм0: значение для различения нормальной и чрезмерно низкой мощности звукового сигнала в вызове для вывода на странице Состояния ММС индикатора «Низкая мощность» .
	- Минимальная длительность, с: период времени в секундах, в течение которого мощность звука должна быть больше порогового значения, чтобы на странице Состояния ММС появился индикатор «Низкая мощность» .

Рядом со всеми полями, в которые вводятся значения времени, приложение DRS показывает время в более наглядном формате: чч:мм:сс.мс.

## <span id="page-15-0"></span>5.5 Профили VAD

Этот раздел веб-интерфейса предназначен для администрирования особых профилей VAD, которые назначаются на устройства MMC в случае, если настройки VAD по умолчанию не подходят (см. раздел [«Настройки VAD по умолчанию»](#page-14-0)).

### <span id="page-15-1"></span>5.5.1 Просмотр списка профилей VAD

Чтобы увидеть список профилей функции обнаружения речевой активности, заданных в конфигурации DRS:

В главном меню выберите пункт Профили VAD.

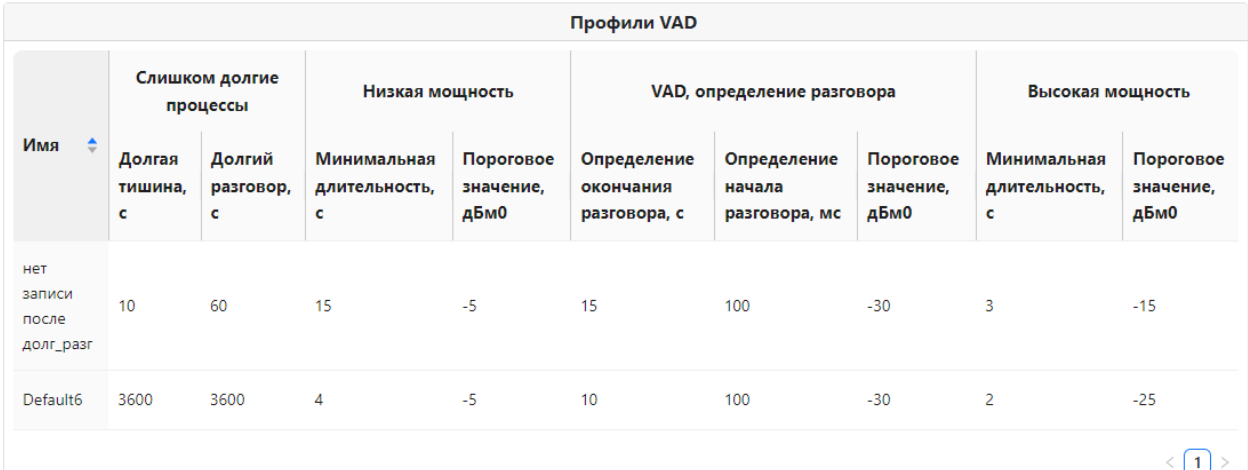

<span id="page-15-2"></span>Рис. 5.5. Список особых профилей VAD

- Имя: имя для обозначения профиля в конфигурации DRS, в котором может быть указано его назначение.
- Слишком долгие процессы: настройки индикации долгих процессов в списке устройств MMC:
	- Долгий разговор, с: длительность разговора в секундах, при превышении которой на странице Состояния MMC появляется индикатор «Долгий разговор».
	- Долгая тишина, с: длительность тишины в секундах, при превышении которой на странице Состояния MMC появляется индикатор «Долгая тишина».
- Низкая мощность: настройки индикации чрезмерно низкой мощности звукового сигнала во время вызова:
	- Пороговое значение, дБм0: значение для различения нормальной и чрезмерно низкой мощности звукового сигнала в вызове для вывода на странице Состояния MMC индикатора «Низкая мощность».
	- Минимальная длительность, с: период времени в секундах, в течение которого мощность звука должна быть больше порогового значения, чтобы на странице Состояния MMC появился индикатор «Низкая мощность».
- <sup>V</sup>AD, определение разговора: настройки обнаружения речи участников разговора:
	- Пороговое значение, дБм0: значение мощности звукового сигнала для различения тишины и разговора.
	- Определение начала разговора, мс: период времени в миллисекундах, в течение которого мощность звука должна быть больше порогового значения, чтобы началась запись разговора.
	- Определение окончания разговора, с: период времени в секундах, в течение которого мощность звука должна быть меньше порогового значения, чтобы запись разговора была приостановлена.
- Высокая мощность: настройки индикации чрезмерно высокой мощности звукового сигнала во время вызова:
	- Пороговое значение, дБм0: значение для различения нормальной и чрезмерно высокой мощности звукового сигнала в вызове для вывода на странице Состояния ММС индикатора «Высокая мощность».
	- Минимальная длительность, с: период времени в секундах, в течение которого мощность звука должна быть больше порогового значения, чтобы на странице Состояния ММС появился индикатор «Высокая мощность».

### <span id="page-16-0"></span>5.6 Устройства

Данный раздел приложения предназначен для администрирования списка устройств, вызовы с которых записываются, и их индивидуальных настроек.

#### <span id="page-16-1"></span>5.6.1 Просмотр списка назначенных устройств

Чтобы увидеть список наблюдаемых устройств, назначенных вам администратором вашего подразделения:

В меню навигации выберите пункт Устройства.

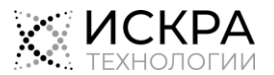

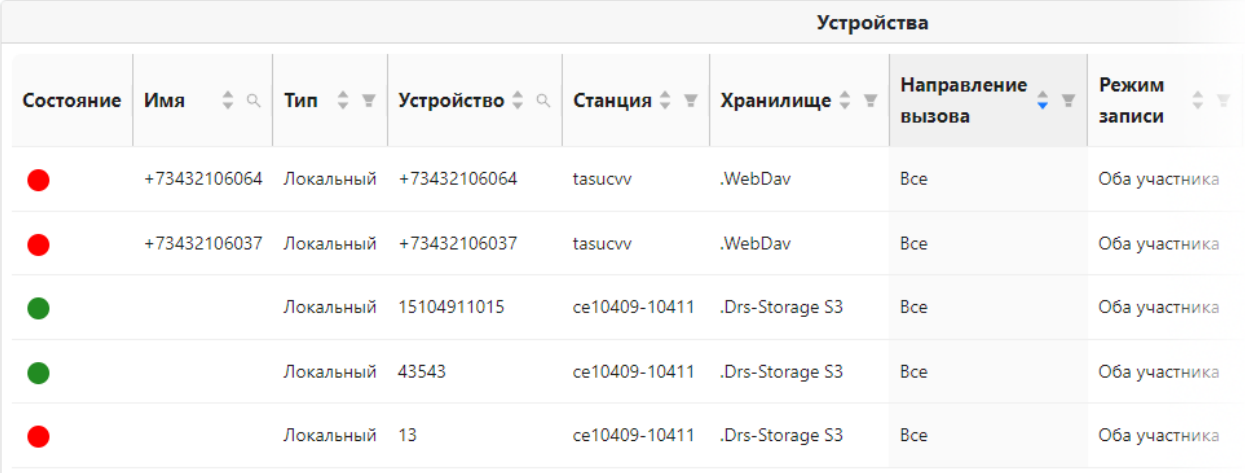

Рис. 5.6. Список сконфигурированных устройств

<span id="page-17-0"></span>По каждому устройству в списке представлена следующая информация:

- Состояние: индикатор состояния функции записи вызовов на устройстве:
	- зеленый цвет значит, что идет запись.
	- серый цвет значит, что запись приостановлена, т.е. вызовы, записанные ранее, будут доступны, а новые вызовы не будут записаны.
	- $\Box$  желтый цвет означает ожидание результата команды на запуск записи.
	- красный цвет значит, что начать запись вызовов не удалось.
- Имя: (необязательно) телефонный номер или описание назначения устройства.
- Тип: тип записываемого устройства:
	- Локальный: обычный телефонный номер.
	- Префикс: телефонные номера с определенным префиксом.
	- ТГ: номер группы соединительных линий на программном коммутаторе.
	- MMC: телефонный номер, на котором организована встречная конференц-связь.
- Устройство: абонентский номер или идентификатор записываемого устройства.
- Станция: имя станции, к которой относится устройство.
- Хранилище: хранилище медиаданных, в которое сейчас передаются записи вызовов.
- Направление вызова: направление записываемых вызовов с точки зрения устройства:
	- Все: исходящие и входящие вызовы.
	- Исходящие: исходящие с устройства вызовы.
	- Входящие: входящие на устройство вызовы.
- Режим записи: режим записи аудиоданных участников вызовов:
	- Оба участника: записывается аудиоданные обоих участников вызовов
	- Только устройство: записываются аудиоданные только участника на стороне устройства.
	- Режим видео: режим записи видеоданных участников вызовов:
		- Без видео: записываются только аудиоданные видеовызовов.
		- Оба участника: записываются видеоданные обоих участников вызовов.
		- Только устройство: записывается видео только участника на стороне устройства.
- Кодирование: профиль кодирования аудиоданных, который используется устройством.

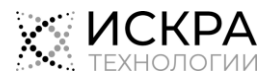

### <span id="page-18-0"></span>5.7 Состояния MMC

Этот раздел веб-интерфейса позволяет быстро проверить, есть ли проблемы на наблюдаемых устройствах типа MMC.

#### <span id="page-18-1"></span>5.7.1 Просмотр состояний всех устройств MMC

Чтобы увидеть список всех устройств MMC в конфигурации DRS с индикацией нежелательных состояний:

В главном меню выберите пункт Состояния MMC.

| Состояния ММС |                |                 |                       |                                             |                                                    |                        |  |
|---------------|----------------|-----------------|-----------------------|---------------------------------------------|----------------------------------------------------|------------------------|--|
| Имя $\doteq$  | Устройство ≑   | Станция<br>⊢≑ ∣ | Состояние ММС         | Низкая мощность                             | Высокая мощность   Долгая тишина   Долгий разговор |                        |  |
| 22223         | 22223          | 7               | Ошибка                | (                                           | ( )                                                |                        |  |
| 4             | $\overline{4}$ | 14              | • Долгая тишина       | $\bigcap$                                   | ( )                                                |                        |  |
| 343           | 343            | $\overline{7}$  | Ошибка                | $(\ )$                                      | (                                                  | (                      |  |
| 22224         | 22224          | 7               | <b>• Не определен</b> | ( )                                         | (                                                  | (                      |  |
| 42810         | 42810          | iutce143144     | • Тишина              | $\left(\begin{array}{c} \end{array}\right)$ | ( )                                                | $\left( \quad \right)$ |  |
|               |                |                 |                       |                                             |                                                    |                        |  |
|               |                |                 |                       | Загрузить                                   |                                                    |                        |  |

Рис. 5.7. Список состояний устройств MMC

<span id="page-18-2"></span>По каждому устройству MMC в списке представлена следующая информация:

- Имя: имя для обозначения устройства MMC.
- Устройство: номер встречной конференц-связи.
- Станция: идентификационное имя станции, на которой организована конференц-связь:
- Состояние MMC: текущее состояние конференц-вызова:

<span id="page-18-3"></span>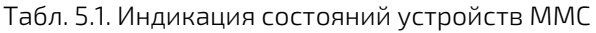

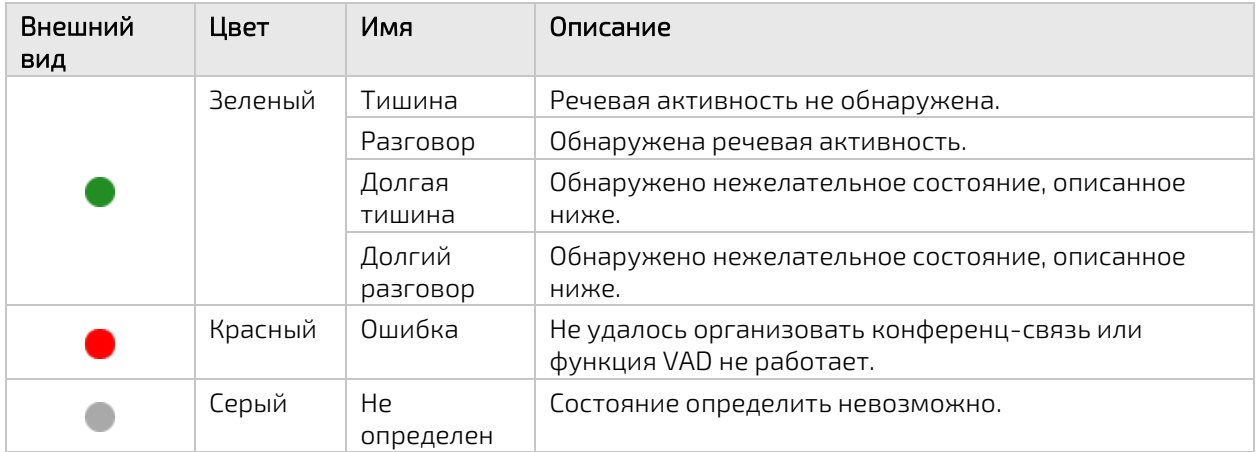

- Индикации нежелательных состояний аудиопотока, обнаруживаемых с помощью функции VAD: красный кружок **о**значат наличие нежелательного состояния:
	- Низкая мощность: обозначает чрезмерно низкий уровень сигнала в общем канале MMC относительно порогового значения, заданного в назначенном профиле VAD.
	- **Высокая мощность**: обозначает чрезмерно высокий уровень сигнала в общем канале MMC относительно порогового значения, заданного в назначенном профиле VAD.

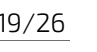

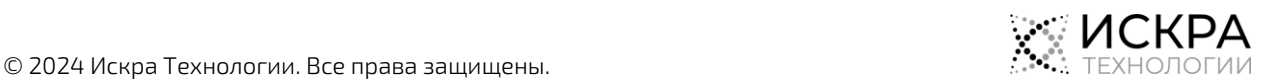

- Долгая тишина: обозначает чрезмерную длительность тишины в общем канале согласно настройкам в назначенном профиле VAD.
- Долгий разговор: обозначает чрезмерную длительность непрерывной речи в общем канале согласно настройкам в назначенном профиле VAD.

Внизу страницы размещена ссылка на загрузку Java-приложения для отслеживания состояния устройств типа MMC, подробности см. в документе «Руководство администратора».

### <span id="page-19-0"></span>5.8 Объекты записи

Объекты записи предназначены для группировки устройств, с которых записываются вызовы, для более удобного их назначения отдельным пользователям.

#### <span id="page-19-1"></span>5.8.1 Просмотр списка назначенных объектов записи

Чтобы увидеть список объектов записи, назначенных вам администратором вашего подразделения:

> Объекты записи Имя объекта записи !  $12$ 56  $121$ 442 Страница: 2 из 2

В главном меню выберите пункт Объекты записи.

Рис. 5.8. Список объектов записи

<span id="page-19-4"></span><span id="page-19-2"></span>В списке представлены только названия объектов записи в столбце Имя объекта записи.

### 5.9 Пользователи

Этот раздел веб-приложения предназначен для управления учетными записями пользователей DRS, относящихся к данному подразделению организации.

#### <span id="page-19-3"></span>5.9.1 Просмотр списка пользователей подразделения

Чтобы увидеть список учетных записей пользователей, доступных в вашем подразделении организации:

В главном меню выберите пункт Пользователи.

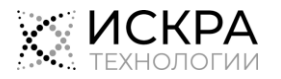

| Пользователи           |                            |                                                   |  |  |  |  |  |  |
|------------------------|----------------------------|---------------------------------------------------|--|--|--|--|--|--|
| Имя пользователя • ⇒ © | $\div$ 9.<br>Псевдоним     | Тип пользователя<br>÷<br>$\overline{\phantom{a}}$ |  |  |  |  |  |  |
| admin <sub>2</sub>     | Василий Иванов             | Администратор подразделения                       |  |  |  |  |  |  |
| u1oper7                | Алексей Сергеевич Баранкин | Пользователь                                      |  |  |  |  |  |  |
|                        |                            | $\langle 1 \t2 \t3 \t4 \t5 \rangle$               |  |  |  |  |  |  |

Рис. 5.10. Список учетных записей пользователей

- <span id="page-20-2"></span>Имя пользователя: имя пользователя для выполнения входа в систему.
- Псевдоним: полное имя или должность человека, для которого предназначена учетная запись.
- Тип пользователя: тип пользователя системы, который определяет доступ к различным настройкам и данным:
	- Пользователь: пользователь, который анализирует данные вызовов, записанных с назначенных устройств.
	- Ревизор: пользователь, который контролирует работу пользователей своего подразделения.
	- Администратор подразделения: пользователь, помогающий администрировать настойки подразделения.
	- Суперпользователь: пользователь, предназначенный для интеграции DRS со сторонними продуктами и решениями.

### <span id="page-20-0"></span>5.10 Вызовы

Этот раздел веб-интерфейса предназначен для просмотра списка вызовов, зарегистрированных системой DRS, а также экспорта хранимых в системы статистика вызовов.

#### <span id="page-20-1"></span>5.10.1 Просмотр списка зарегистрированных вызовов

Чтобы увидеть список зарегистрированных вызовов с назначенных устройств:

В главном меню выберите пункт Вызовы.

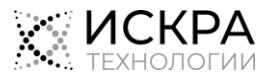

#### Откроется страница Список вызовов:

|                  |                |                                                                  |                        | Список вызовов                          |             |                      |                      |              |                      |
|------------------|----------------|------------------------------------------------------------------|------------------------|-----------------------------------------|-------------|----------------------|----------------------|--------------|----------------------|
| Фильтры          | Имя устройства | <b>Устройство</b>                                                | Начало                 | Конец                                   | Вызывающий  | Вызываемый           | Ответивший Результат |              | Состояние            |
|                  | +73432106057   | Тел: +73432106057/809916 2023-10-23 18:58:50                     |                        | 2023-10-23 18:59:22                     | 73432106057 | 73432106055          | 73432106055          | OK           | Загружен в хранилище |
| OT               | +73432106057   | Тел: +73432106057/809916                                         |                        | 2023-10-23 18:58:47                     | 73432106057 | 81073432105055       |                      | Нет записи   | Вызов завершен       |
| Выберите дату    | Ë<br>50620004  | Тел: 50620004/506                                                | 2023-10-12 09:27:57    | 2023-10-12 09:28:06                     | 50620004    | 50620003             | 50620003             | OK           | Загружен в хранилище |
| До               | 50620004       | Тел: 50620004/506                                                |                        | 2023-10-12 09:27:17 2023-10-12 09:27:29 | 50620004    | 50620003             | 50620003             | OK           | Загружен в хранилище |
| Выберите дату    | 自<br>Sim       | Тел: +73432106060/809916 2023-10-11 16:57:33 2023-10-11 16:57:37 |                        |                                         | 73432106060 | 2106061              | 73432106061          | OK           | Загружен в хранилище |
| Вызывающий       | <b>Sim</b>     | Тел: +73432106060/809916                                         |                        | 2023-10-11 16:57:16                     | 73432106060 | 89655471775          |                      | Нет записи   | Вызов завершен       |
|                  | <b>Sim</b>     | Тел: +73432106060/809916                                         |                        | 2023-10-11 16:57:04                     | 73432106060 | 86                   |                      | Нет записи   | Вызов завершен       |
| Вызываемый       | Sim            | Тел: +73432106060/809916 2023-10-11 16:44:46                     |                        | 2023-10-11 16:44:53                     | 73432106060 | 2106061              | 73432106061          | OK           | Загружен в хранилище |
|                  | 50620004       | Тел: 50620004/506                                                |                        | 2023-10-11 13:39:03 2023-10-11 13:39:09 | 50620004    | 50620003             | 50620003             | OK           | Загружен в хранилище |
| Ответивший       | 50620004       | Тел: 50620004/506                                                |                        | 2023-10-11 13:38:02 2023-10-11 13:38:09 | 50620004    | 50620003             | 50620003             | OK           | Загружен в хранилище |
| Хранилище        | 14<br>$\ll$    | 19<br>15<br>16<br>18<br>17                                       | Страница: 19 из 19   1 |                                         | Перейти     | Вызовов на странице: | 20                   | $\checkmark$ | Загрузить            |
| <b>Bce</b>       | $\check{~}$    |                                                                  |                        |                                         |             |                      |                      |              |                      |
| Устройство       |                |                                                                  |                        |                                         |             |                      |                      |              |                      |
| <b>Bce</b>       | $\checkmark$   |                                                                  |                        |                                         |             |                      |                      |              |                      |
| Наличие контента |                | Навигация по страницам                                           |                        |                                         |             |                      |                      |              |                      |
| Bce              | $\checkmark$   |                                                                  |                        |                                         |             |                      |                      |              |                      |

Рис. 5.11. Список вызовов

<span id="page-21-0"></span>Страница содержит следующие разделы:

- Зарегистрированные вызовы: содержит статистику вызовов, доступную текущему пользователю, и кнопки действий для загрузки, воспроизведения и удаления отдельных записей вызовов.
- Фильтры: содержит фильтры, которые помогают найти нужные вызовы в списке.
- Навигация по страницам: содержит кнопки для навигации по страницам с записями о вызовах и позволяет выбрать, сколько записей должно быть показано на каждой странице.

#### Зарегистрированные вызовы

По каждому зарегистрированному вызову в списке представлена следующая информация:

- Устройство: тип устройства и номер телефона, группы СЛ, встречной конференц-связи или сетевого префикса.
- Начало: дата и время начала вызова; тире  $(-)$  значит, что на вызов не ответили.
- Конец: дата и время завершения вызова.
- Вызывающий: телефонный номер вызывающего абонента.
- Вызываемый: телефонный номер вызываемого абонента.
- Ответивший: телефонный номер абонента, принявшего вызов.
- Результат: результат процедуры записи вызова:
	- OK: вызов был успешно выполнен, разговор был записан.
	- Ошибка. Превышена лицензия: превышено лицензионное ограничение.
	- Ошибка. Без записи: ошибка в системе, не удалось запустить процедуру записи.
	- Ошибка на станции: ошибка на узле станции.
	- Ошибка на МР: ошибка на медиарекордере.
	- Ошибка. Нет МР: медиарекордер не был доступен.
	- Нет записи: содержимое вызова не было записано.
	- Неизвестен: результат неизвестен.

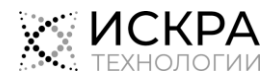

- Примечание. Если в столбце Результат указана ошибка, обратитесь в техническую поддержку.
- Состояние: текущее состояние процедуры записи вызова:
	- Начат: процедура записи успешно запущена.
	- Завершен: процедура записи успешно завершена.
	- Загружен в хранилище: запись вызова успешно загружена в назначенное устройству хранилище.
	- Вызов идет или Вызов завершен: запись вызова не была запущена; скорее всего, произошла ошибка.

#### Фильтры

i. **i**

Слева от списка вызовов расположена панель Фильтры, которая позволяет отфильтровать записи по следующим критериям:

От, До: период времени, к которому относятся записи; начало и конец диапазона выбираются в отдельном окне:

| くくく    | янв. 2024 |                |    |     |       | $\rightarrow$ $\gg$ |    | 22:36:12 |    |
|--------|-----------|----------------|----|-----|-------|---------------------|----|----------|----|
| ПН     | BT        | cp             | ЧT |     | пт сб | BC                  | 22 | 36       | 12 |
| 1      | 2         | 3 <sup>7</sup> | 4  | - 5 | - 6   | 7                   | 23 | 37       | 13 |
|        |           |                |    |     |       |                     |    | 38       | 14 |
| 8      | 9         | 10             | 11 | 12  | 13    | 14                  |    | 39       | 15 |
| 15     | 16        | 17             | 18 | 19  | 20    | 21                  |    | 40       | 16 |
| 22     |           | 23 24 25 26    |    |     |       | 27 28               |    | 41       | 17 |
|        |           |                |    |     |       |                     |    | 42       | 18 |
| 29     | 30        | 31             | 1  | 2   | 3     | 4                   |    | 43       | 19 |
| 5.     | - 6       | 7 8            |    | - 9 | 10    | 11                  |    | 44       | 20 |
| Сейчас |           |                |    |     |       |                     |    |          | OK |

Рис. 5.12. Окно выбора даты и времени

- <span id="page-22-0"></span>Вызывающий: начальные цифры телефонного номера вызывающего абонента.
- Вызываемый: начальные цифры телефонного номера вызываемого абонента.
- Ответивший: начальные цифры телефонного номера абонента, принявшего вызов.
- Хранилище: хранилище, в котором хранится запись вызова.
- Устройство: телефонный номер, группа СЛ, MMC или сетевой префикс, или имя устройства, если оно задано.
- Наличие контента: доступность записи вызова:
	- Все: все вызовы (фильтр не применен).
	- Есть контент: показывать только вызовы с записями разговоров.
	- Контента нет: показывать только вызовы без записей разговоров.
	- Контент удален: показывать только вызовы, записи разговоров в которых были удалены.
- Доп. фильтры: фильтры, относящиеся к удалению записей вызовов:
	- Кем удален: механизм удаления записи разговора:
		- Все: все вызовы (фильтр не применен).
		- Не удален: вызовы, контент которых не был удален.

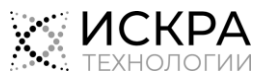

- Сборщиком мусора: вызовы, контент которых был удален службой GC согласно настройкам, выбранным в веб-интерфейсе системного администратора DRS.
- Пользователем: вызовы, контент которых был удален каким-либо пользователем веб-интерфейса DRS.
- Скриптом: вызовы, контент которых был удален внешним скриптом через интерфейс API.
- Другое: вызовы, контент которых был удален каким-то другим способом.
- Период удаления, от, Период удаления, до: диапазон времени, в течение которого была удалена запись разговора.
- Причина удаления: причина удаления записи разговора, указанная пользователем.

Чтобы применить выбранные фильтры к списку:

Внизу панели Фильтры щелкните кнопку Применить.

Чтобы снять выбор всех параметров фильтрации:

Внизу панели Фильтры щелкните кнопку Очистить.

#### Навигация по страницам

Поскольку в приложении DRS может быть представлено большое количество записей в списке зарегистрированных вызовов, в области навигации по страницам под списком вызовов есть следующие элементы:

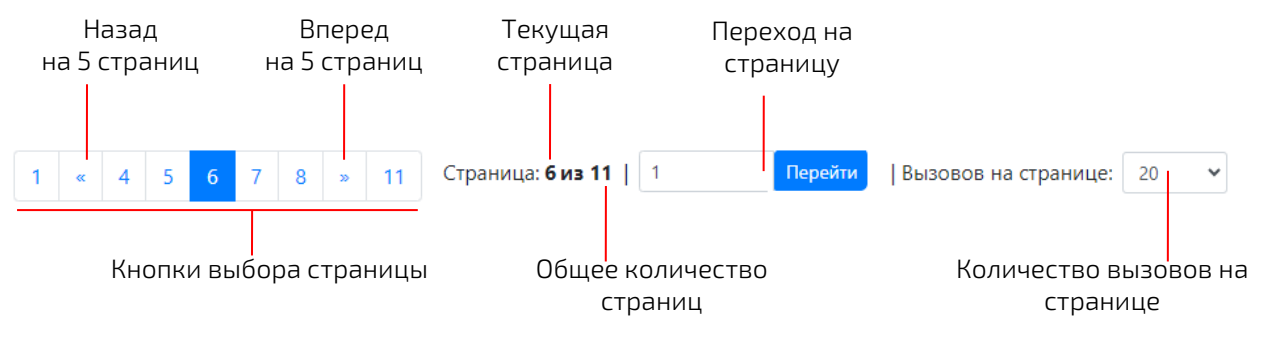

Рис. 5.13. Область навигации по страницам

<span id="page-23-1"></span>Чтобы перейти на определенную страницу:

- Используйте кнопки выбора страницы.
- <span id="page-23-0"></span>Или введите номер страницы в поле и щелкните кнопку Перейти рядом с полем.

#### 5.10.2 Экспорт статистики вызовов

Чтобы сохранить статистику одного или нескольких зарегистрированных вызовов на свой компьютер:

- 1. В главном меню выберите пункт Вызовы.
- 2. Выберите вызовы, которые нужно экспортировать:
	- Если нужно загрузить данные всех доступных вызовов, щелкните кнопку Загрузить под списком вызовов.
	- Если нужно загрузить данные всех вызовов, которые соответствуют определенным критериям, примените их на панели Фильтры, а затем щелкните кнопку Загрузить под списком вызовов.
- 3. В главном меню выберите пункт Загрузки.
- 4. В списке Загрузки найдите самую новую запись и щелкните значок Сохранить  $\Box$  в ее строке.

ZIP-архив с данными вызовов будет загружен на ваш компьютер через веб-браузер. Подробную информацию об сохраняемых архивах см. в разделе [«Просмотр экспортированной статистики](#page-24-3)  [вызовов»](#page-24-3).

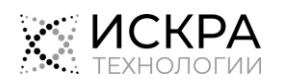

### <span id="page-24-0"></span>5.11 Загрузки

Этот раздел веб-интерфейса предназначен для загрузки архивов со статистикой ранее выбранных для экспорта вызовов (см. раздел [«Экспорт статистики вызовов»](#page-23-0)).

#### <span id="page-24-1"></span>5.11.1 Просмотр списка архивов с данными вызовов

Чтобы увидеть список архивов с данными вызовов, созданными по вашим запросам:

В главном меню выберите пункт Загрузки.

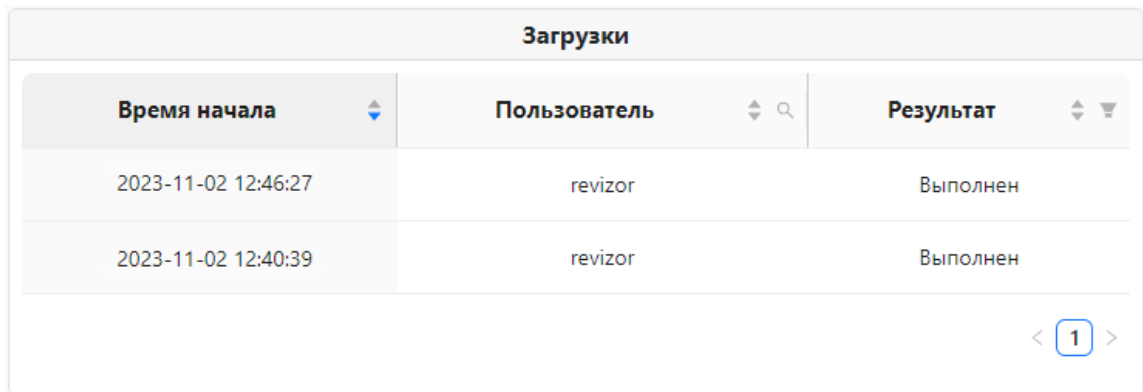

Рис. 5.14. Список результатов экспорта данных вызовов

<span id="page-24-4"></span>По каждому набору результатов экспорта в списке представлена следующая информация:

- Время начала: дата и время запуска процедуры экспорта данных вызовов.
- Имя пользователя: имя пользователя DRS, который запросил экспорт данных вызовов.
- Результат: текущее состояние процедуры экспорта:
	- В очереди: процедура ожидает запуска, пока экспортируются другие данные.
	- В процессе: идет копирование выбранных данных вызовов и сохранение их в архивный файл.
	- Загрузка в хранилище: идет передача архивного файла в хранилище.
	- Выполнен: процедура экспорта была успешно завершена, архивный файл готов к загрузке.
	- Ошибка: архивный файл недоступен для загрузки, так как произошла ошибка.

#### <span id="page-24-2"></span>5.11.2 Сохранение экспортированной статистики вызовов

#### Предварительные условия

Архив с результатами экспорта имеет статус Выполнен.

Чтобы загрузить архивный файл с экспортированными данными вызовов на свой компьютер:

- 1. В главном меню выберите пункт Загрузки.
- 2. Найдите в списке архив, который нужно загрузить. Если необходимо, используйте фильтры в заголовках столбцов.
- 3. Щелкните значок Сохранить **В** в строке архива, который нужно загрузить.

<span id="page-24-3"></span>Выбранный архив будет загружен на ваш компьютер через веб-браузер.

#### 5.11.3 Просмотр экспортированной статистики вызовов

#### Предварительные условия

Архивный файл с результатами экспорта загружен на ваш компьютер.

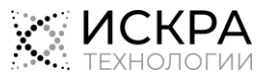

Чтобы открыть экспортированные данные, сохраненные на компьютере:

- 1. В Проводнике найдите загруженный ZIP-файл с данными вызовов.
- 2. Извлеките содержимое архива специальной программой.
- 3. Откройте в веб-браузере файл «index.html» из папки распакованного архива.

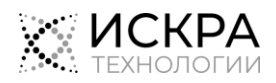